## epati

## Kullanıcı Tanımlı Kategori Yönetimi

Ürün: Antikor v2 - Yeni Nesil Güvenlik Duvarı Yapılandırma Örnekleri

www.epati.com.tr

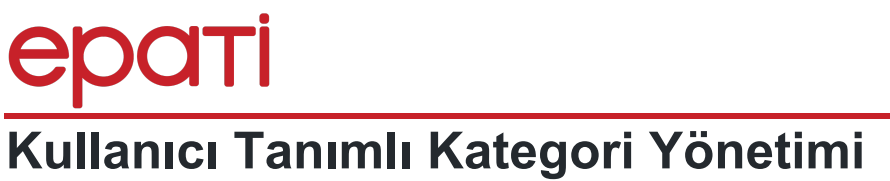

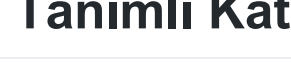

## **Kısa Anlatım**

Antikor v2 üzerinde **Ön Tanımlı Kategoriler** bulunduğu gibi, kendi kurallarımıza uygun kategoriler de oluşturmamız mümkün ve hatta bu kategorileri **Web Filtreleme**, **DNS Filtreleme** izin/engel kuralları ile yönetebiliriz.

IEKOI

Antikor v2 üzerinde kategori oluşturarak web filtreleme yönetiminde kullanımı anlatılacaktır.

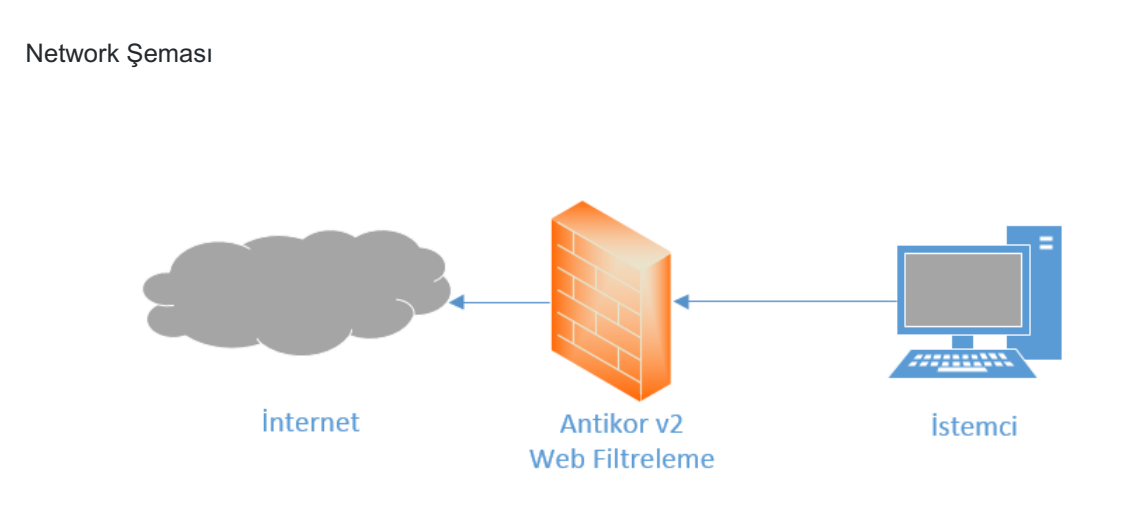

## **Konfigürasyon**

İlk olarak **Web Filtreleme** bölümünden **Kategori Yönetimi** sekmesine gidilir.

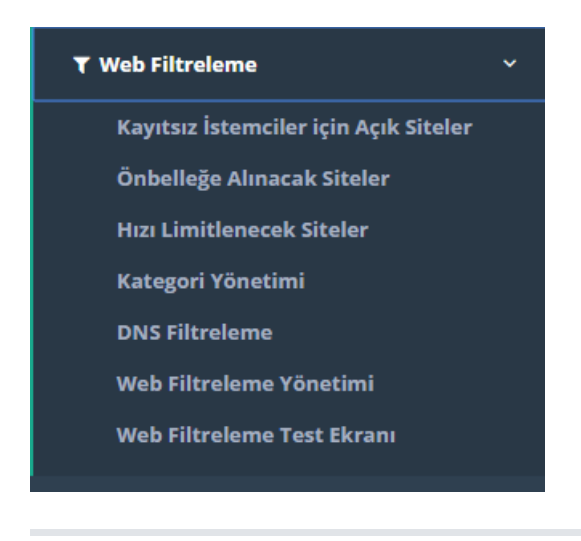

**Kategori Yönetimi** sayfasında ekle tuşuna tıklanarak kategori oluşturma işlemlerine başlanır.

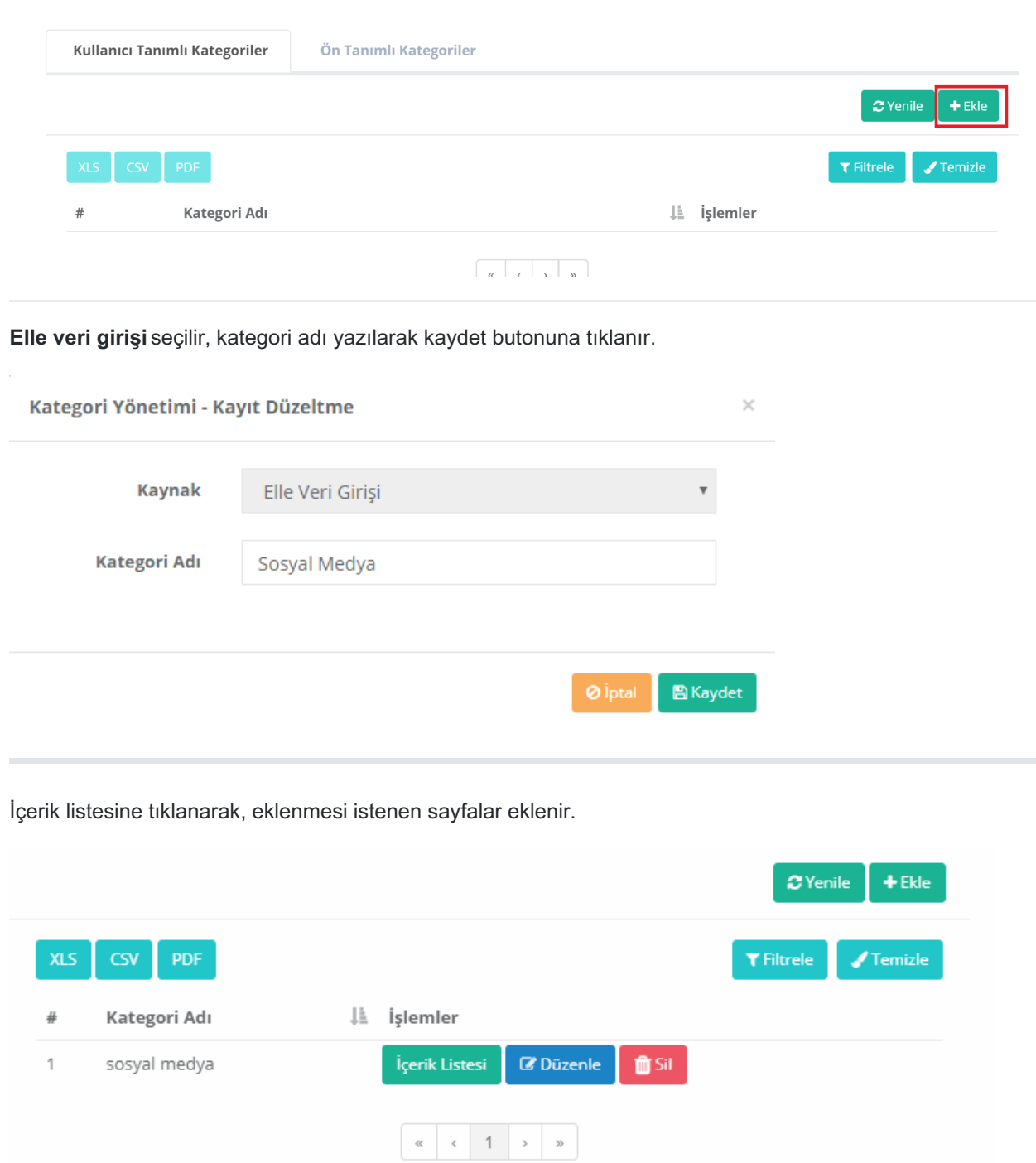

Gerekli **Filtremele Türü** ve **Eşleşme Türü** seçilir. Eşleşme türüne göre**İfade** yazılır.

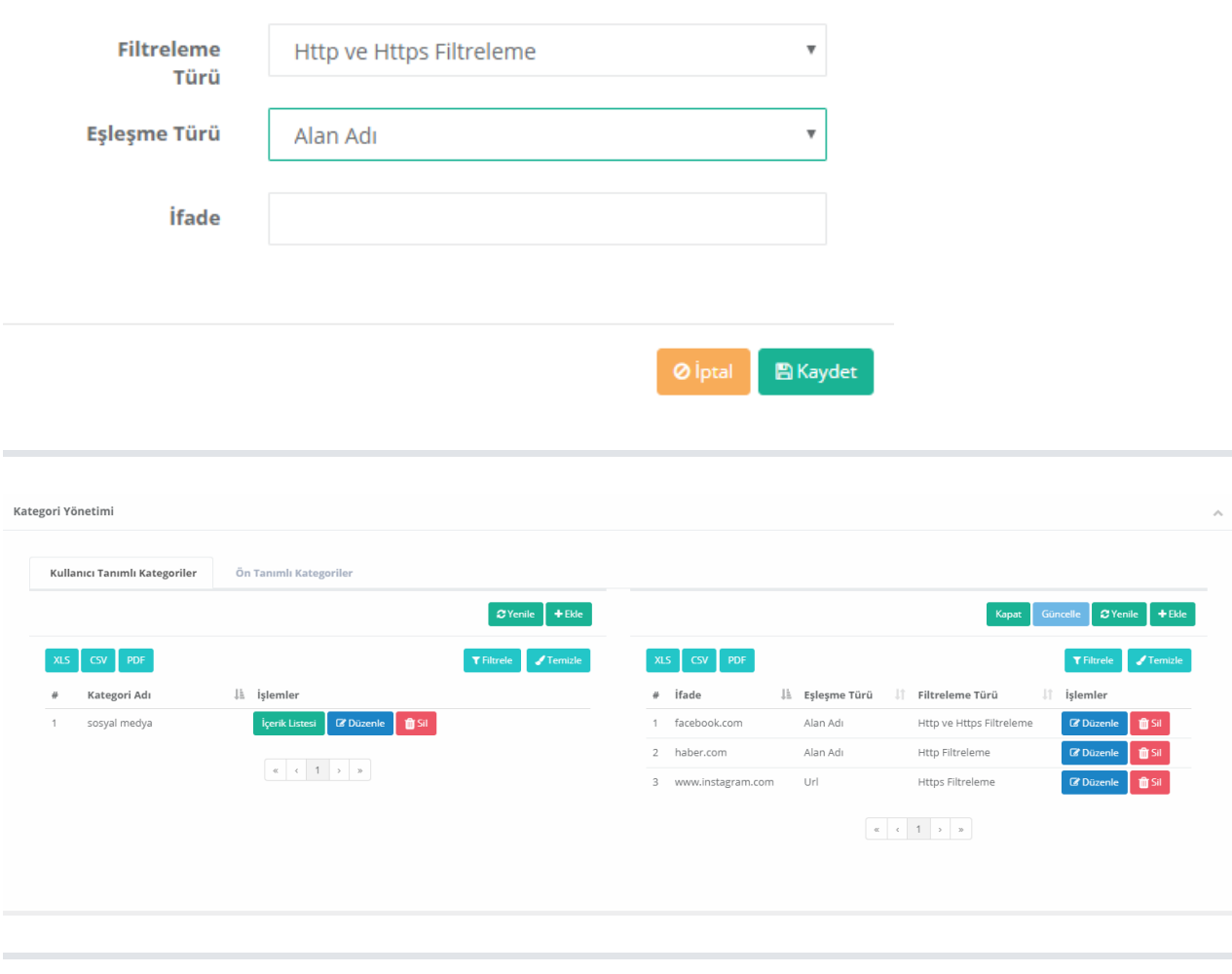

Yukarda oluşturulan Kullanıcı Tanımlı Kategori Web Filtreleme Yönetiminde istenilen istemci gruplarında izin veya yasaklama amaçlı kullanılabilir.

ePati Siber Güvenlik Teknolojileri A.Ş. Mersin Üniversitesi Çiftlikköy Kampüsü Teknopark İdari Binası Kat: 4 No: 411 Posta Kodu: 33343 Yenişehir / MERSİN

Www.epati.com.tr Mbilgi@epati.com.tr  $\bigcup$  +90 324 361 02 33  $\frac{1}{10}$  +90 324 361 02 39

 $\times$